### 浦安市 電子契約サービス事業者説明会

**BCLOUDSIGN** 

自己紹介

**ACLOUDSIGN** 

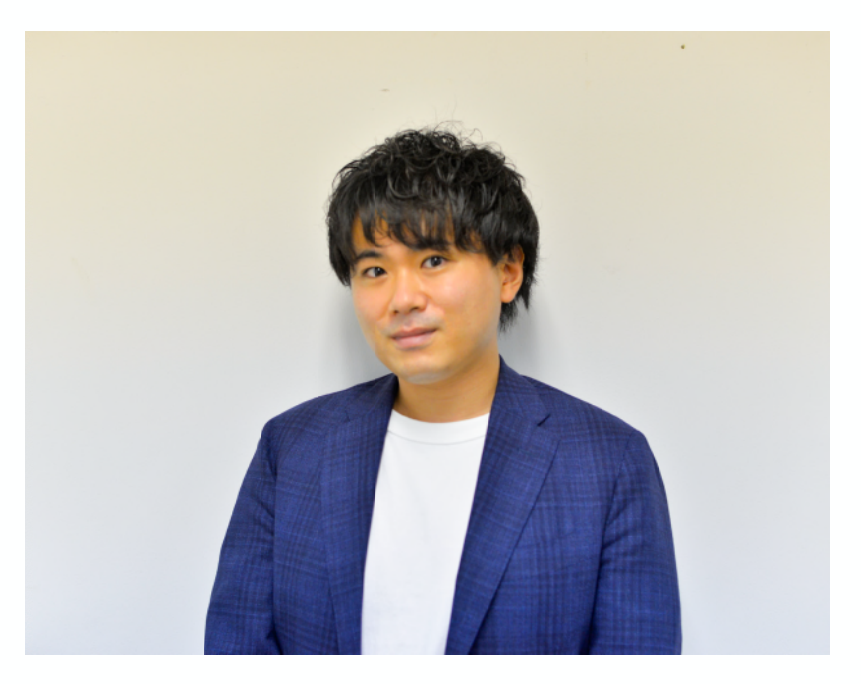

弁護士ドットコム株式会社 クラウドサイン事業本部 マーケティング部 稲葉 誠人

**BCLOUDSIGN** 

 $\overline{4}$ 

### 本日のプログラム

1. 浦安市 契約課よりご挨拶

2. 電子契約サービス「クラウドサイン」について

3. 浦安市より関係事業者様へのお願い

**BCLOUDSIGN** 

# 日次 1. 電子契約サービス「クラウドサイン」とは<br>2. 電子契約の概要とメリット

### 弁護士ドットコム

- 会社名 弁護士ドットコム株式会社 (英文表記: bengo4.com,lnc.)
- 所在地 〒106-0032 東京都港区六本木四丁目1番4号 黒崎ビル6階
- 2005年7月4日 設立
- 資本金 439百万円 (2021年3月現在)
- 上場市場 東京証券取引所マザーズ [証券コード: 6027] 2014年12月11日上場

弁護士ドットコムとは

日本最大級の法律相談ポータルサイトです。 弁護士への無料相談、地域や分野などから弁護士や法律事務所の検索サービスを始め、 法律トラブルの解決をサポートするコンテンツを多数ご用意しています。

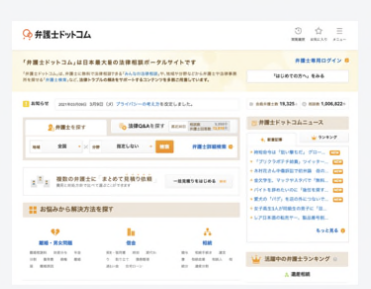

創業者

弁護士

元榮 太一郎

。<br>元代表取締役会長

取締役

弁護士

橘大地

クラウドサイン事業責任者

**STAKERS LESSINGHTS** 

### $\Omega$ **CLOUDSIGN**

## 紙とハンコの課題を解決する 電子契約サービス

日本の電子契約市場におけるクラウドサイン

**BCLOUDSIGN** 

#### 国内電子契約市場を牽引

#### 日本の電子契約市場の立ち上がりを支え、政府へのIT化戦略のご提言を始めとし、 電子契約の普及とともに、事業を成長させてきました。

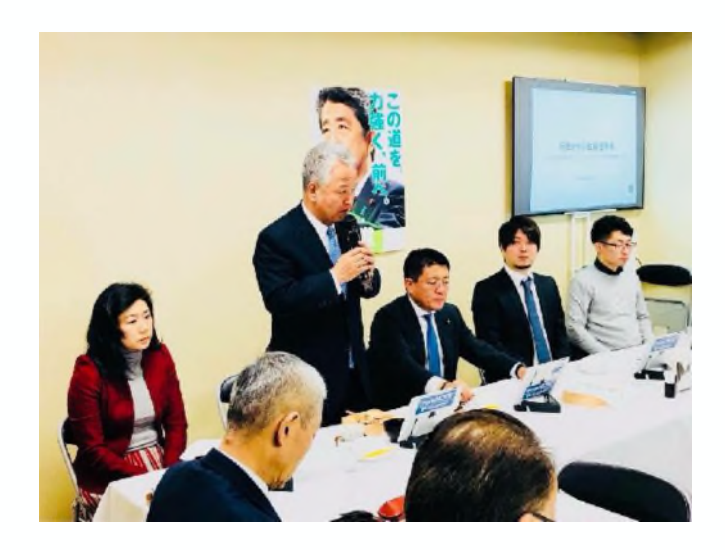

政府へのIT化戦略のご提言

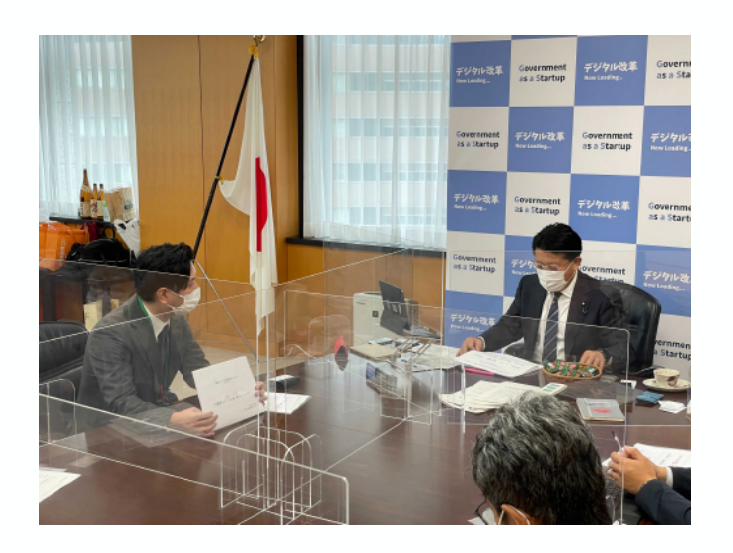

クラウド型電子署名サービス協議会の設立

Strictly Confidential © Bengo4.com, inc. 2021

**BCLOUDSIGN** 

### オンラインで契約締結から契約書管理まで可能な クラウド型のサービス

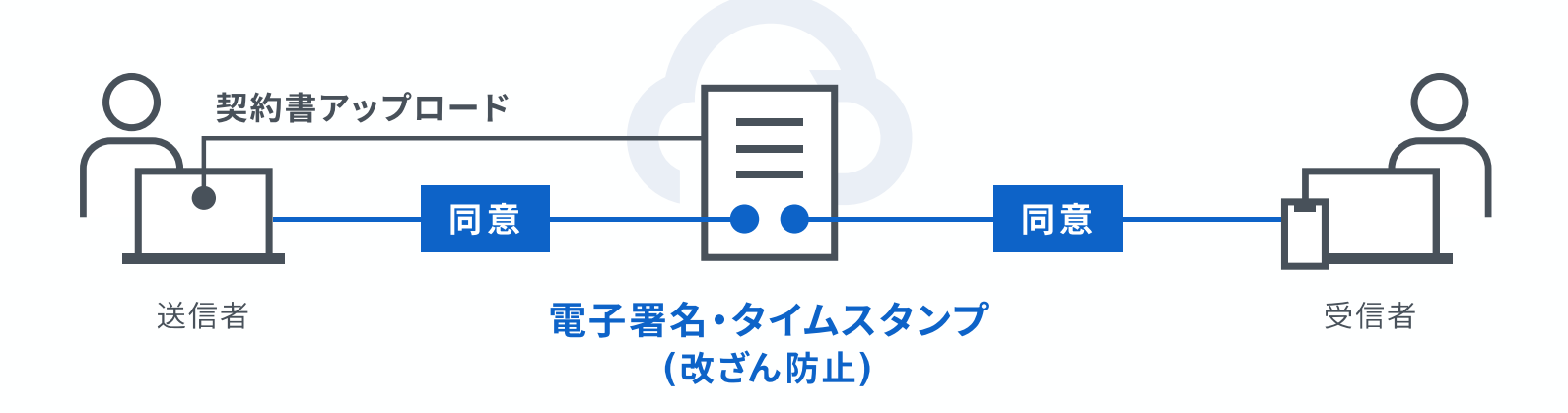

クラウドサインはシェアNo.1の電子契約サービス

**BCLOUDSIGN** 

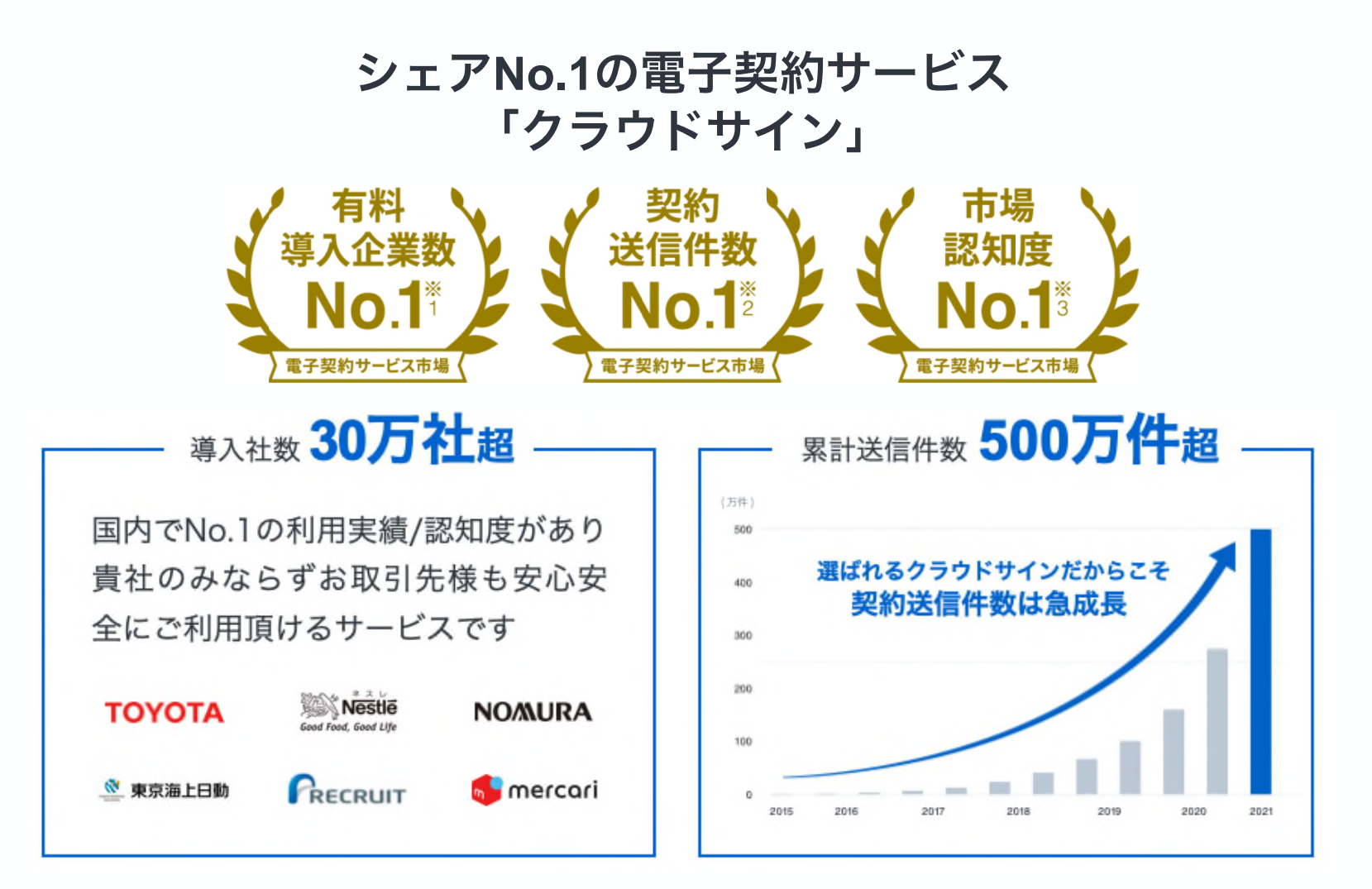

※1:株式会社富十キメラ総研「ソフトウェアビジネス新市場2021年版」(電子契約ツール、2020年度実績)による

- ※2:電子契約総合研究所調べ。調査方法は外部調査機関によるヒアリング及びアンケート調査による。国内事業者から国内事業者(企業または個人)に対する電子契約送信とする。
- ※3:電子契約総合研究所調べ。調査方法は外部調査機関によるアンケート調査による

クラウドサイン導入企業 (一部抜粋)

**BCLOUDSIGN** 

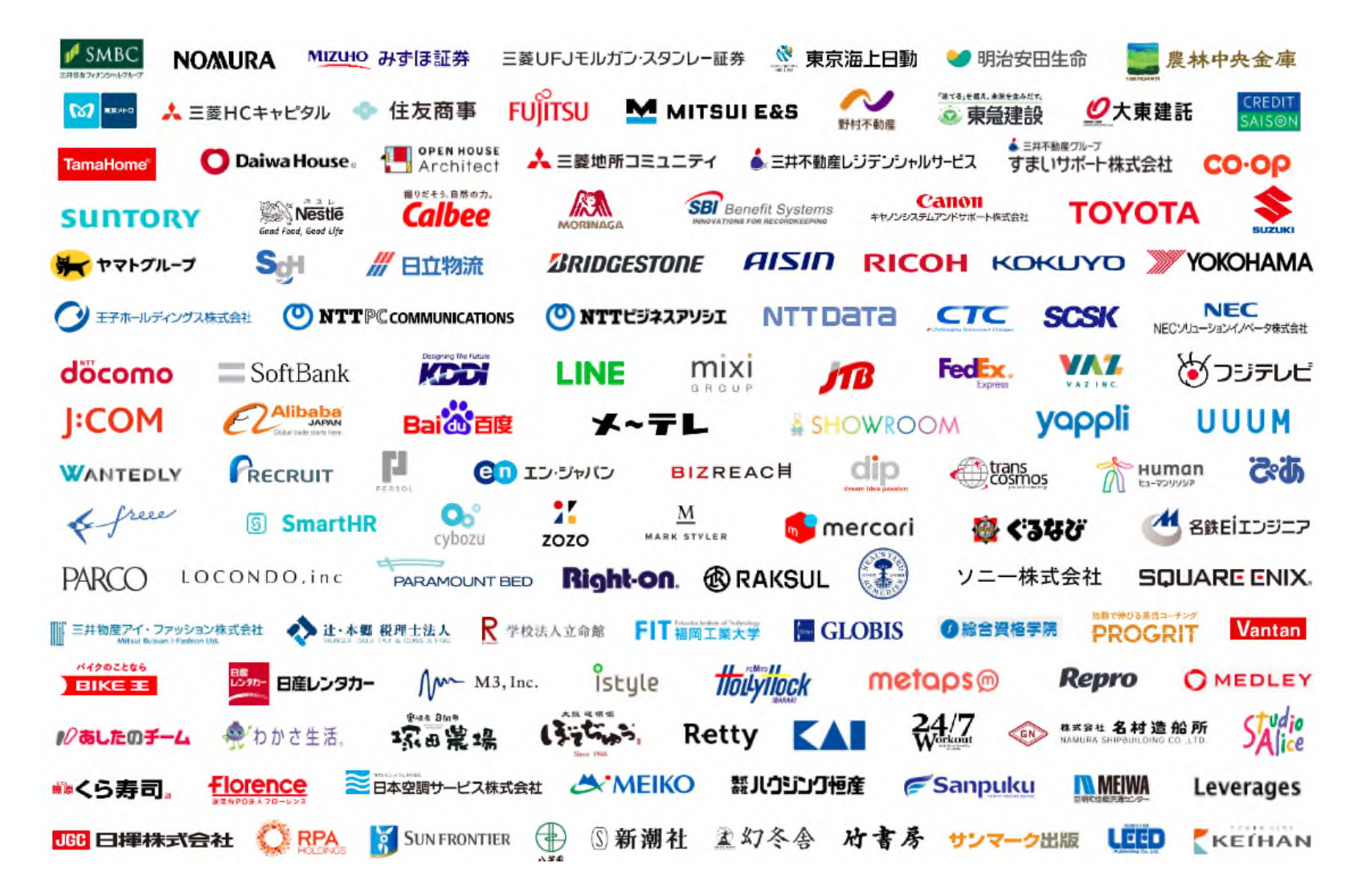

クラウドサインは法的にも安心

**BCLOUDSIGN** 

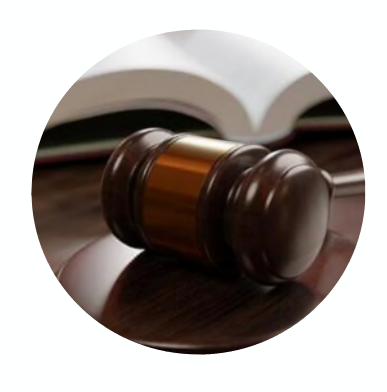

電子署名法

クラウドサインは電子署名法2条1項と同法3条 に準拠する仕様を標準仕様としており、契約の 真正性における推定項を得やすいサービスでご ざいます。

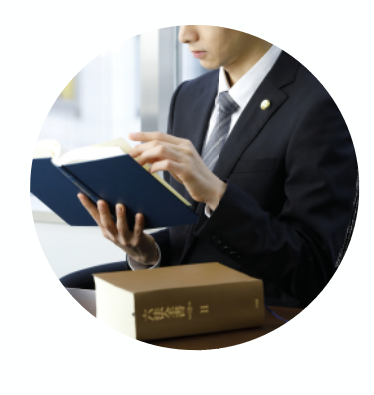

電子帳簿保存法

弁護士監修の機能開発で電子帳簿保存法に準 拠「認定タイムスタンプ」を採用し、法的に 安心してご利用いただけます。現行の法令へ の対応だけでなく、これからの電子契約自体 の普及に向けて、積極的に活動を行っており ます。

クラウドサインは法的にも安心

**BCLOUDSIGN** 

#### 2021年2月5日

#### 総務省・法務省・経済産業省・財務省よりクラウドサインが日本初、 電子署名法第2条第1項に定める「雷子署名」に該当すると回答。

利用者の指示に基づきサービス提供事業者自身の署名鍵により暗号化等を行う電子契約サービスに関するQ&A

サービス提供事業者が利用者の指示を受けてサービス提供事業者自身の署名鍵により暗号化等を行う電子契約サービスに関して、 雷子署名法上の位置付けを明確にするため、Q&Aを作成いたしました。

■ 雷子署名法第2条関係Q&A(令和2年7月17日) [PDF:221KB]

■ 電子署名法第3条関係Q&A(令和2年9月4日) [PDF:162KB]

産業競争力強化法第7条第3項の規定に基づく回答について

産業競争力強化法第7条第3項の規定に基づき、次のとおり回答しましたので、お知らせします。

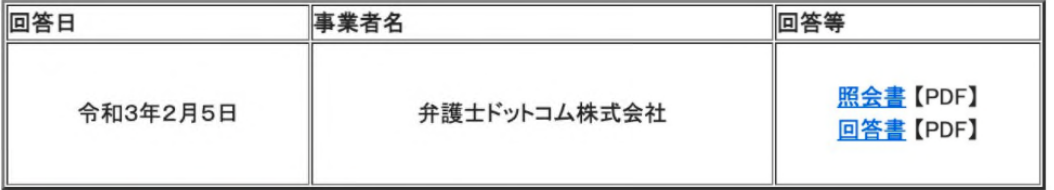

■ 民事局フロントページへ戻る

紙での契約締結が引き起こす課題とは

**BCLOUDSIGN** 

### 紙契約が引き起こす課題

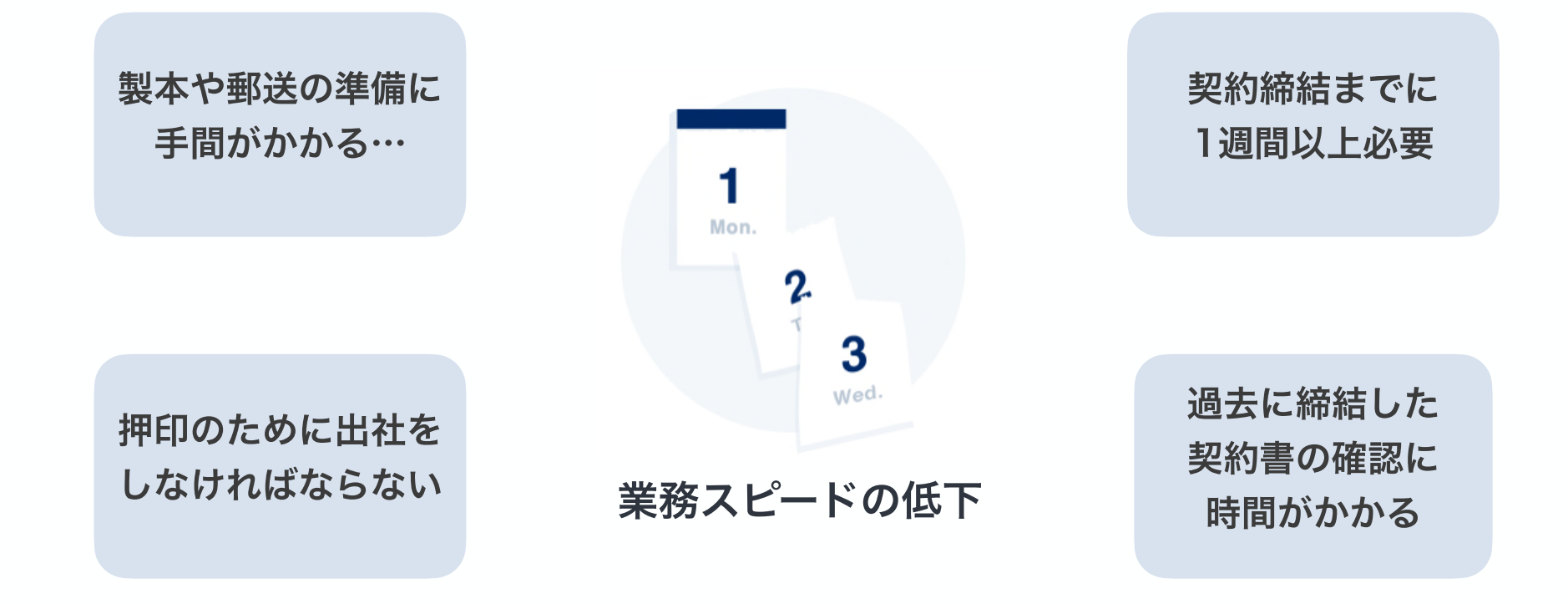

紙での契約締結が引き起こす課題とは

**ACLOUDSIGN** 

### 紙契約が引き起こす課題

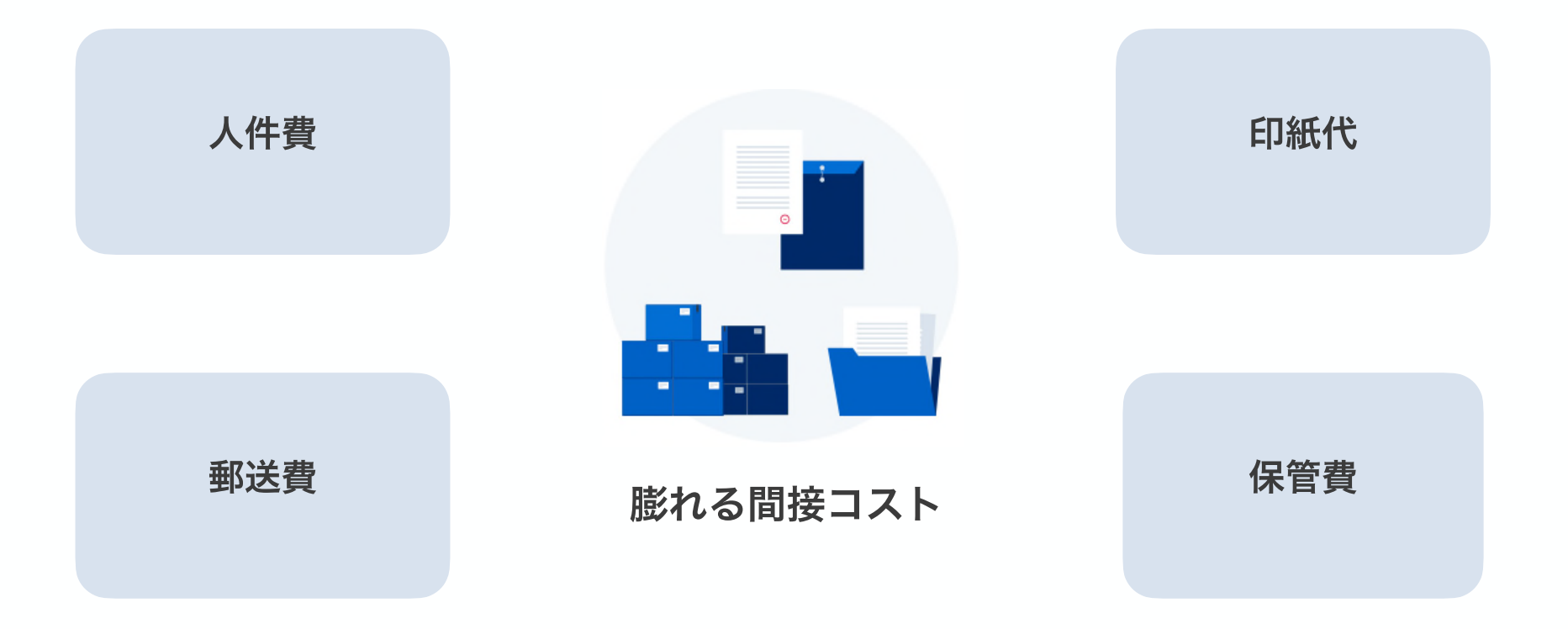

クラウドサインのメリット:契約のスピードアップ

**BCLOUDSIGN** 

### 契約締結のスピードアップ&業務効率化

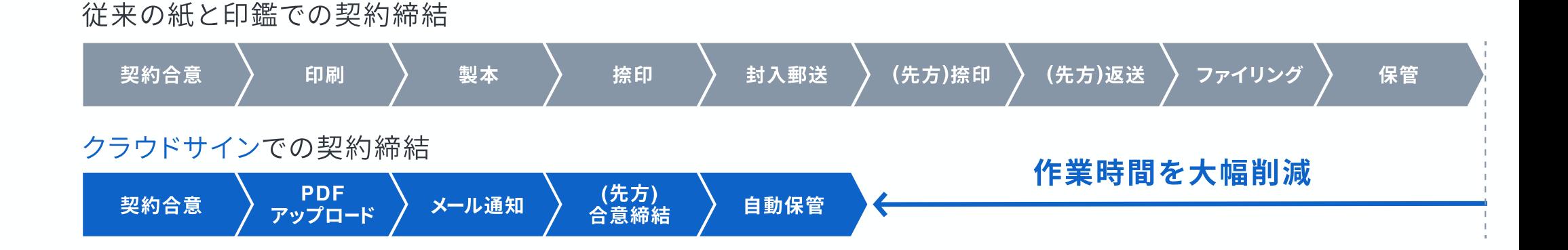

#### サイトへの文書のアップロード・メール送信のみで契約が完了 スピード締結を実現します

クラウドサインのメリット:印紙税が不要

**ACLOUDSIGN** 

#### 印紙税が発生しないことによるコスト削減

#### 事前照会者の求める見解となることの理由

印紙税法上の「契約書」とは、印紙税法別表第一の「課税物件表の適用に関する通則」の5において、「契約 の成立若しくは更改又は契約の内容の変更若しくは補充の事実を証すべき文書をいい、念書、請書その他 契約の当事者の一方のみが作成する文書又は契約の当事者の全部若しくは一部の署名を欠く文書で、当事 者間の了解又は商慣習に基づき契約の成立等を証することとされているものを含むものとする。」と規定され ている。

また、印紙税法に規定する課税文書の「作成」とは、印紙税法基本通達第44条により「単なる課税文書の 調製行為をいうのでなく、課税文書となるべき用紙等に課税事項を記載し、これを当該文書の目的に従って 行使することをいう」ものとされ、課税文書の「作成の時」とは、相手方に交付する目的で作成される課税文 書については、当該交付の時であるとされている。

国税庁「請負契約に係る注文請書を電磁的記録に変換して電子メールで送信した場合の印紙税の課税関係について」 http://www.nta.go.jp/about/organization/fukuoka/bunshokaito/inshi sonota/081024/01.htm

#### 国税庁のウェブサイトでも「雷磁的記録」により契約締結した 場合には印紙税が発生しない旨が明確化されています。

クラウドサインのメリット:リモートワークの推進

**BCLOUDSIGN** 

### いつでもどこでも契約締結が可能に

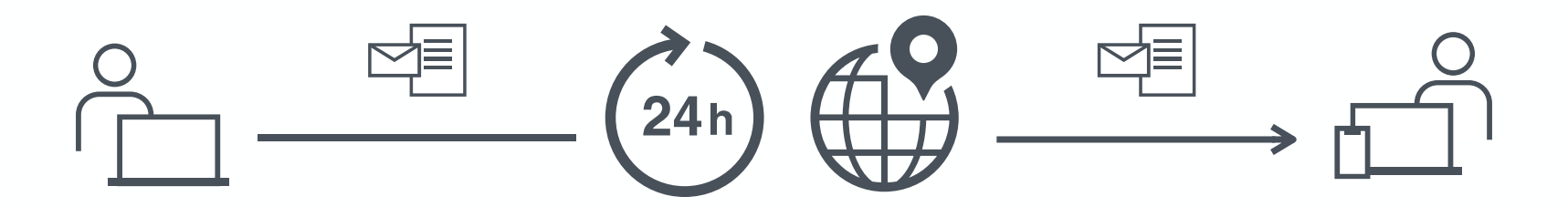

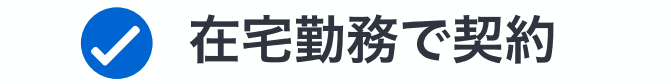

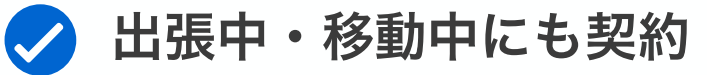

クラウドサインのメリット:契約書管理の効率化

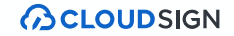

### 契約書のデータはすべてクラウド上に集約

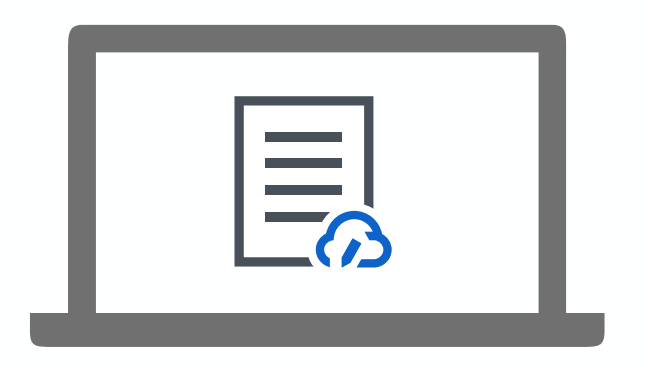

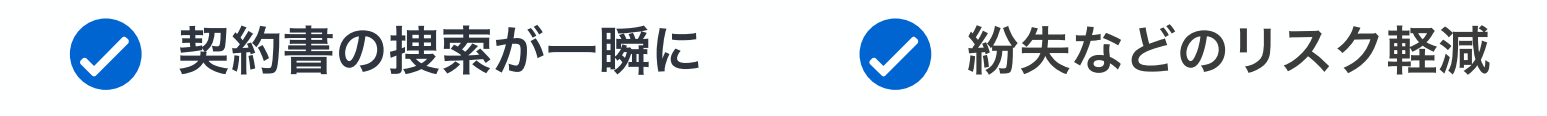

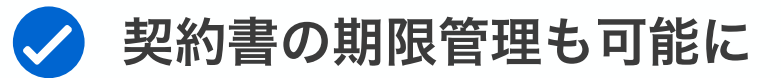

電子帳簿保存法への対応

**BCLOUDSIGN** 

### 電子帳簿保存法対応に必要な要件

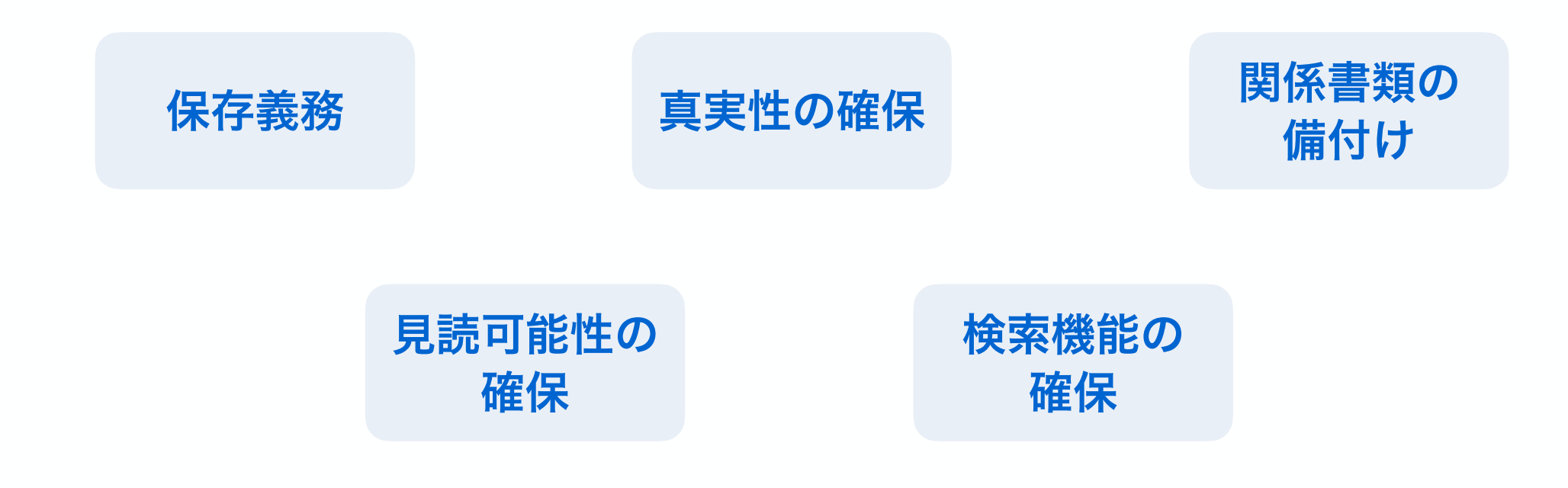

クラウドサインの電子帳簿保存法への対応

#### **BCLOUDSIGN**

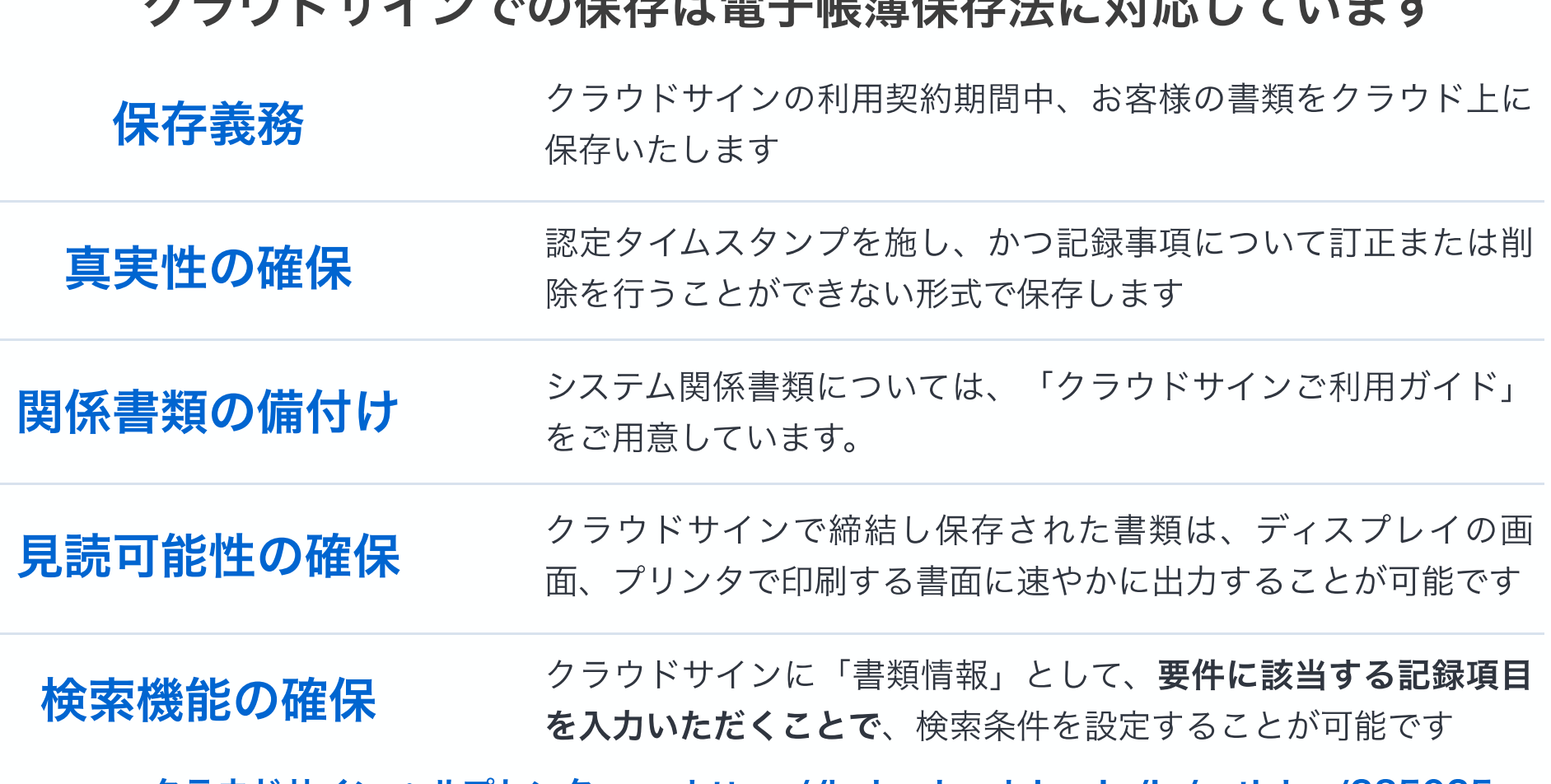

**ゟ゠ゟヽ゚ヸヽ゚ヽ゠゚ゔゟヷゟゖゟゔゟ゙ゟゕ゙ゕゕヹ゙ゕゖゕヹゖヿゟゟゟゟゟゟゟゟゟゟゟゟゟゟ** 

#### <u>クラウドサイン ヘルプセンター >> https://help.cloudsign.jp/ja/articles/385025</u>

※実際にクラウドサインでの保存をお考えの際は、所轄の税務署までお問い合わせ、ご確認いただくことをお勧めいたします

操作方法 (受信側) ① メール受信

クラウドサイン <support@cloudsign.jp>

To 自分 -

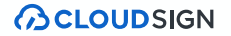

浦安市がクラウドサインで契約書を送信すると 皆さまにはクラウドサインからメールで確認依頼が届きます

浦安市役所 契約課(浦安市役所)から「デモ用\_秘密保持契約書」の確認依頼が届いていま ● ヱ す 受信トレイ x

13:19 (9分前) ☆ ← :

**ACLOUDSIGN** 確認依頼 株式会社デモ商事 田中 太郎 様 書類の確認依頼が届きました。 デモ用 秘密保持契約書 From 浦安市役所 契約課 様 浦安市役所 書類を確認する (URL有効期限 2020/03/29 (日) 13:19) 有効期限を過ぎてしまった場合は送信者に再配信を依頼してください。 操作方法 (受信側) 2 内容確認·同意

**BCLOUDSIGN** 

ブラウザ上で契約書の内容を確認し、「同意」ボタンを押すと契約完了

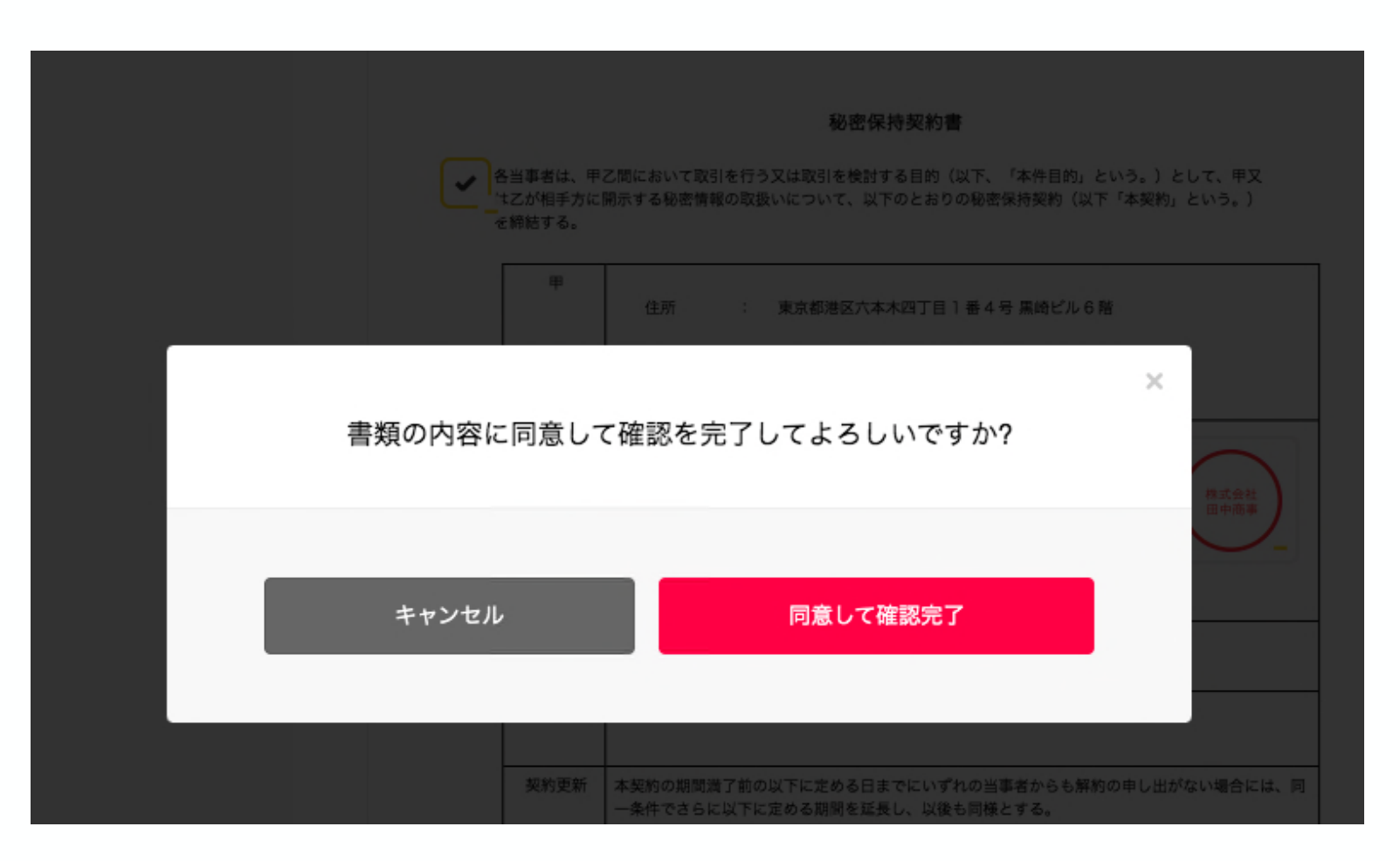

締結完了後はPDFの契約書が添付されたメールを受信

**BCLOUDSIGN** 

#### 電子署名が付与済みのPDFファイルの契約書が添付されたメールが届く

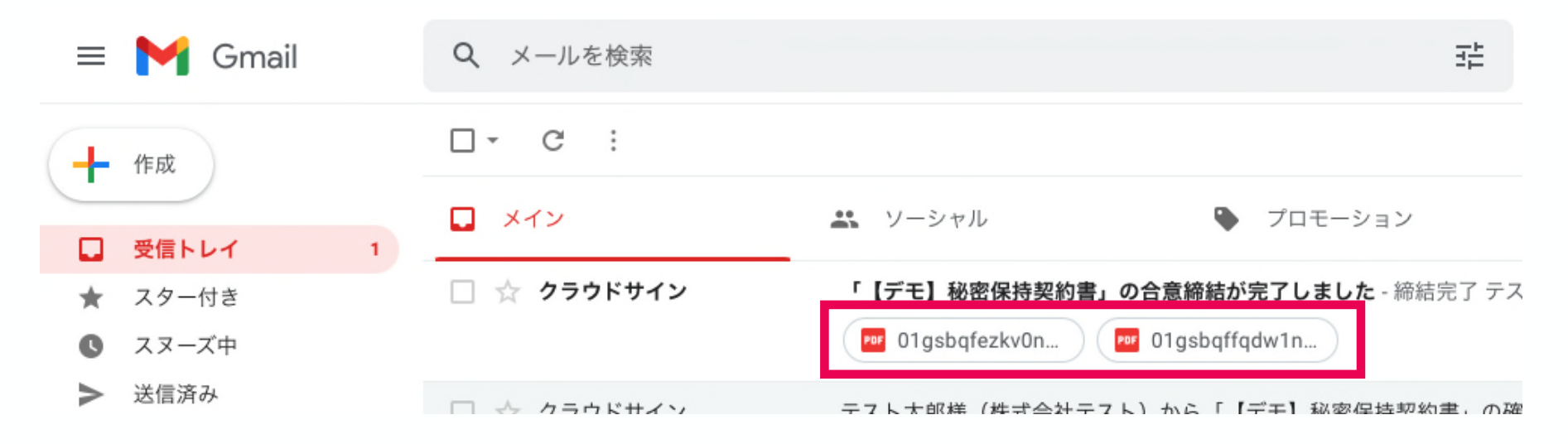

#### 契約書のPDFには電子署名が施されています

#### **BCLOUDSIGN**

#### Adobe Acrobat ReaderでPDFファイルを開くと

#### 署名パネルで電子署名が確認できます

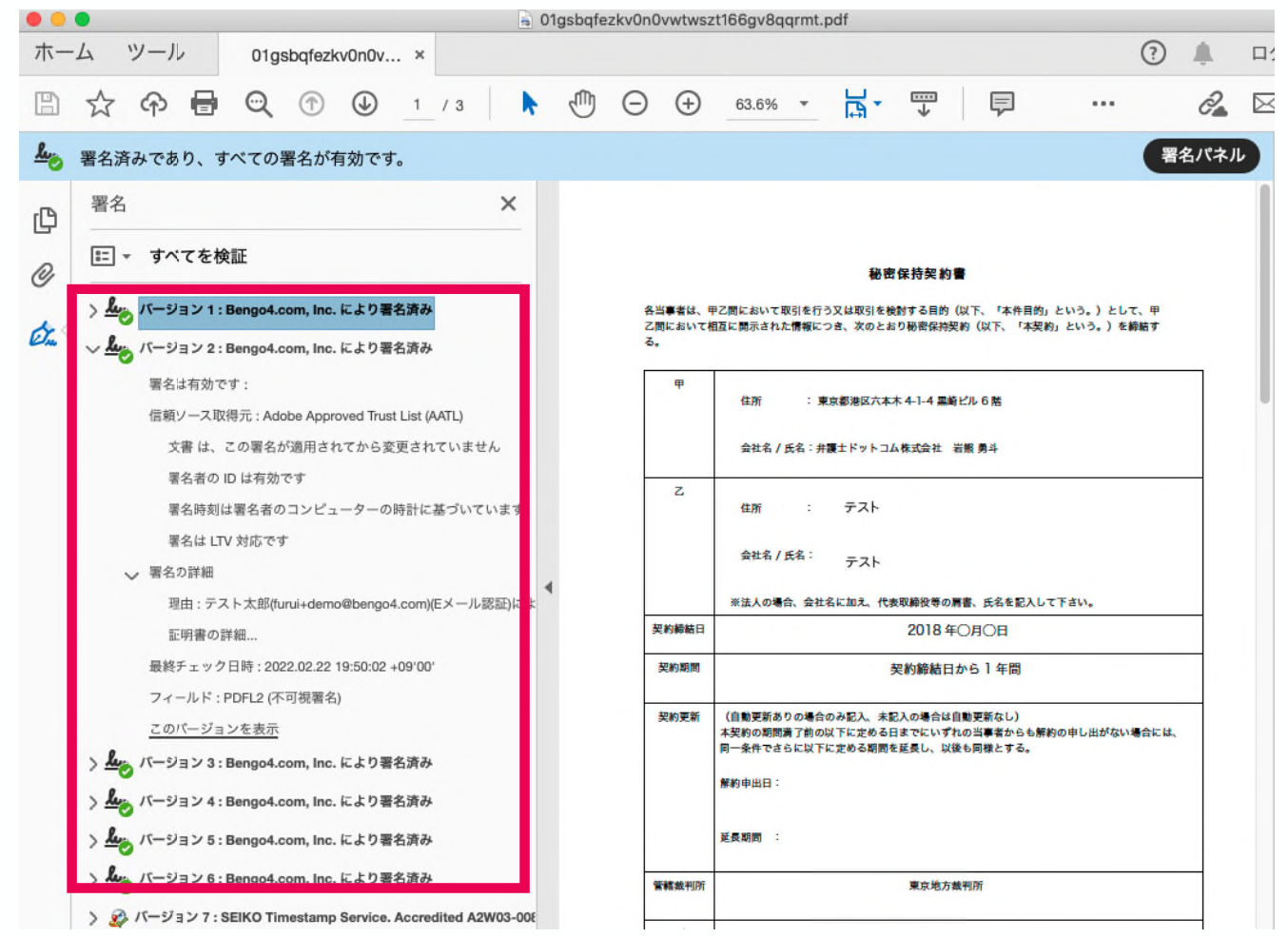

#### クラウドサインを導入済の場合、締結完了後はクラウド上に自動保管

**BCLOUDSIGN** 

締結済みの契約書はクラウドサイン上にも自動保管 書類の検索や社内共有がいつでも・どこでも行うことができます。 またこちらから合意締結証明書のダウンロードができます。

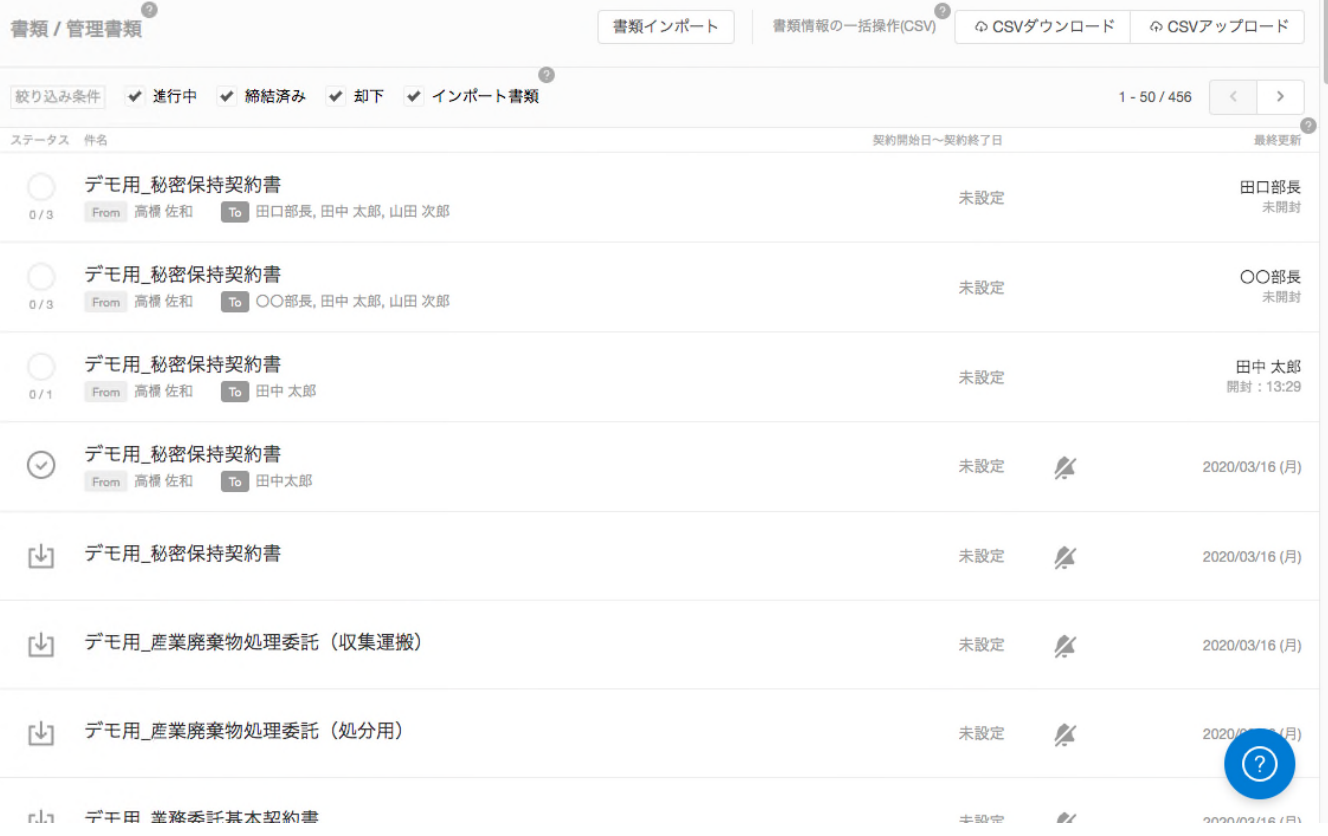

**BCLOUDSIGN** 

### 浦安市側の操作

Strictly Confidential © Bengo4.com, inc. 2021

操作方法 (送信側) ① 書類アップロード

#### **BCLOUDSIGN**

Word、Excel等で作成した契約交渉済みの契約書をPDF化し、クラウドサインにアップロード

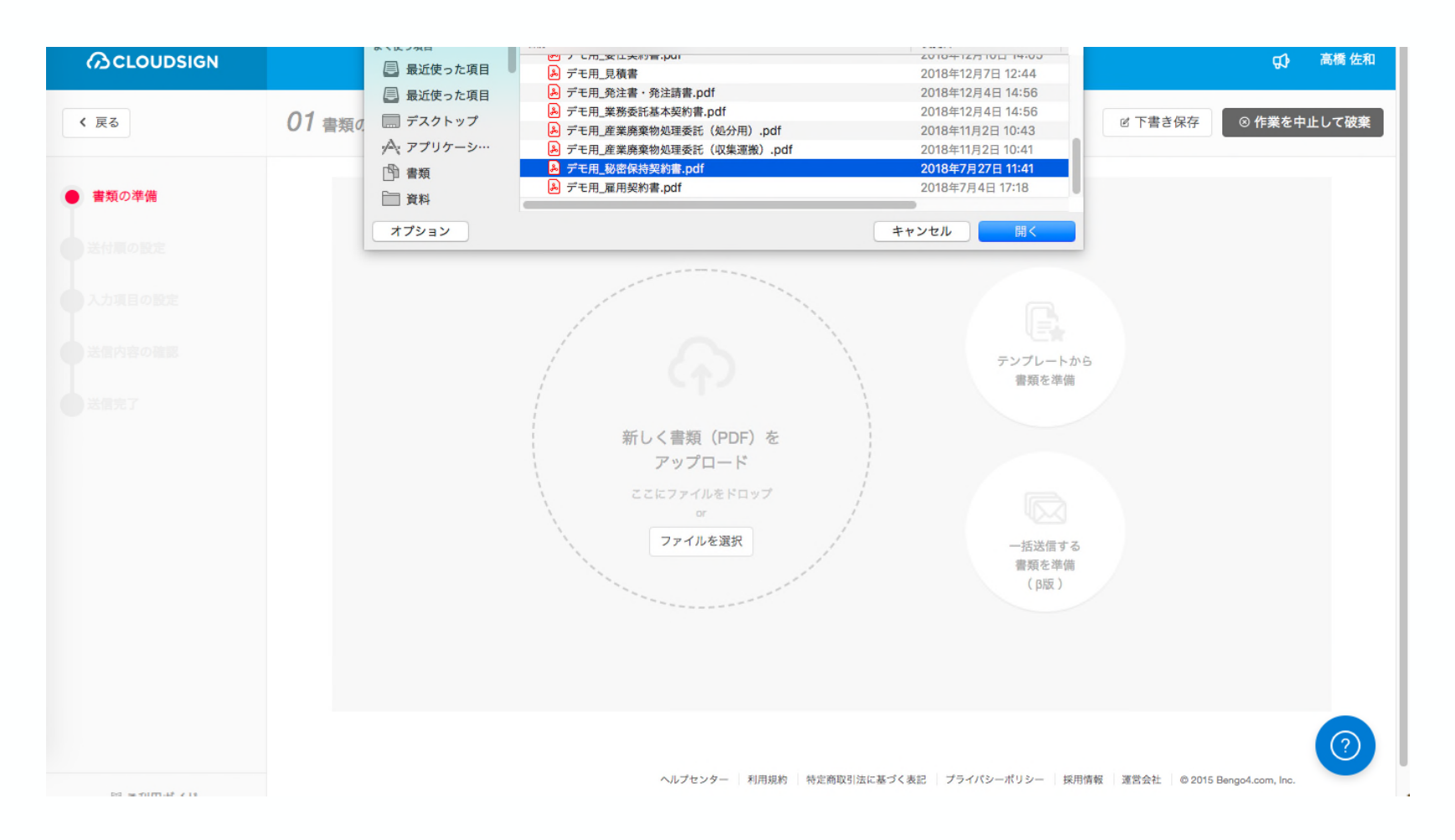

34

#### 操作方法 (送信側) 2 宛先入力

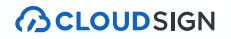

#### 送信先のメールアドレス、氏名、会社名を入力

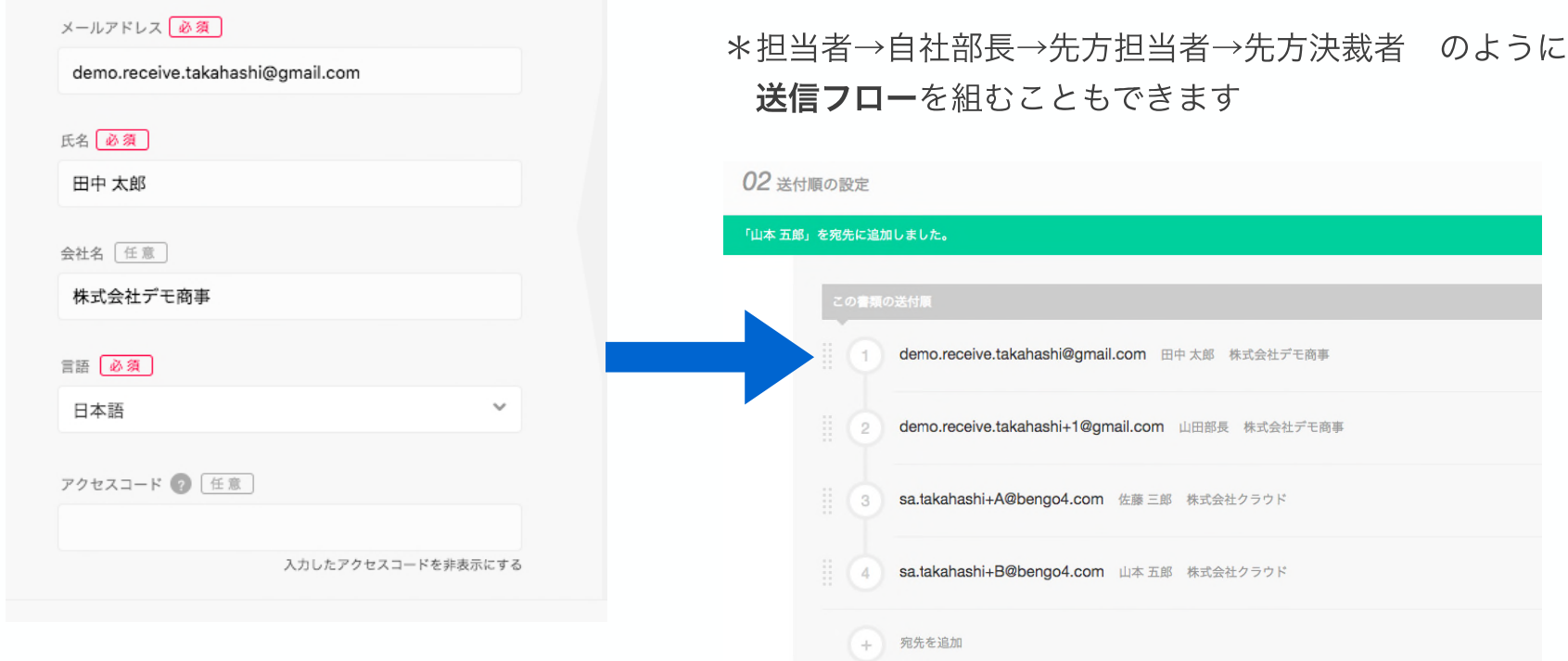

操作方法 (送信側) 3 帳票作成

**BCLOUDSIGN** 

書類の中に、住所や会社名等の入力欄・チェックボックスを設置できます

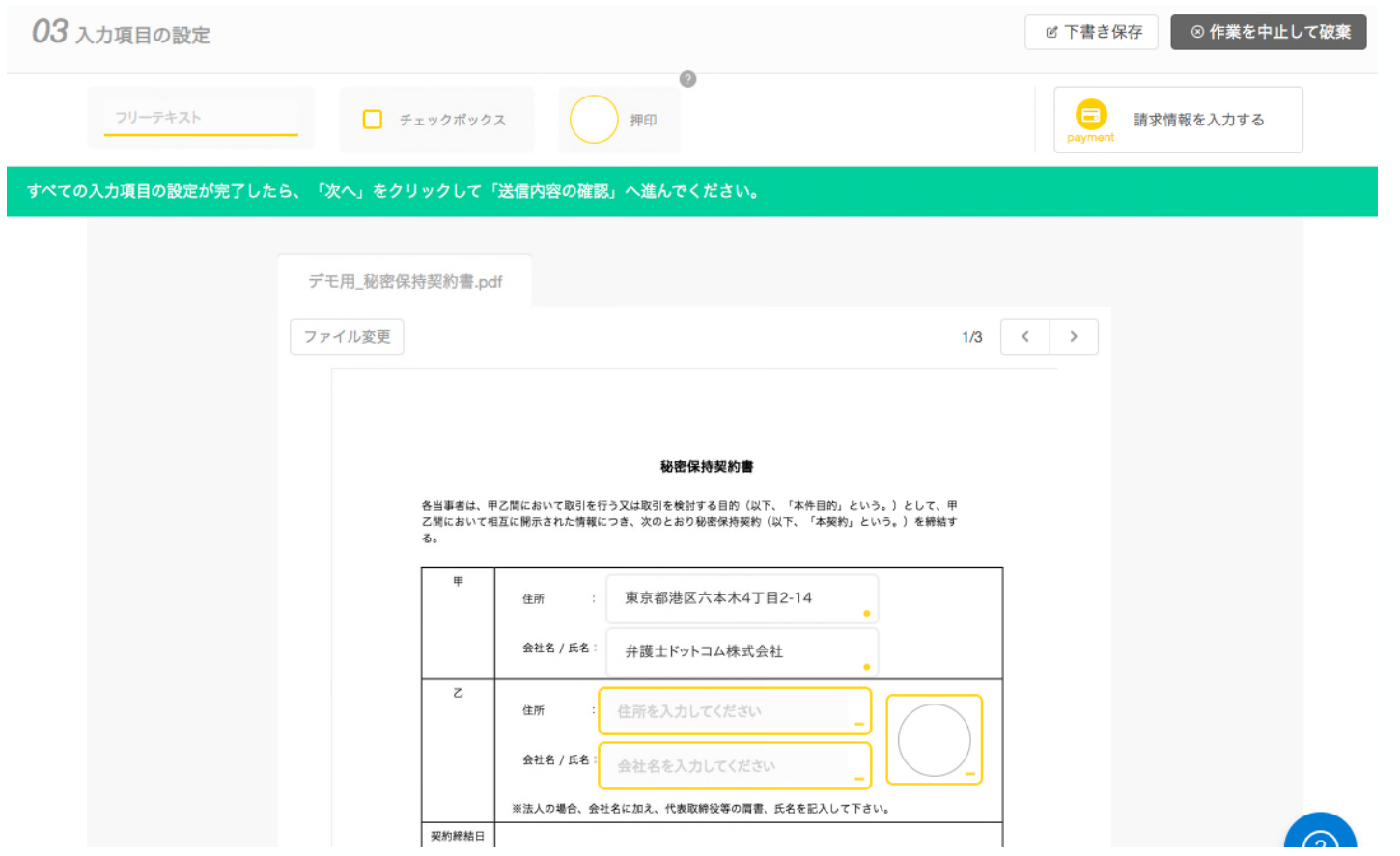

操作方法 (送信側) 4 送信

内容確認の上、送信します \*契約の進捗(誰で書類が止まっているのか、いつ確認したのか、etc)が クラウド上でひと目で分かります

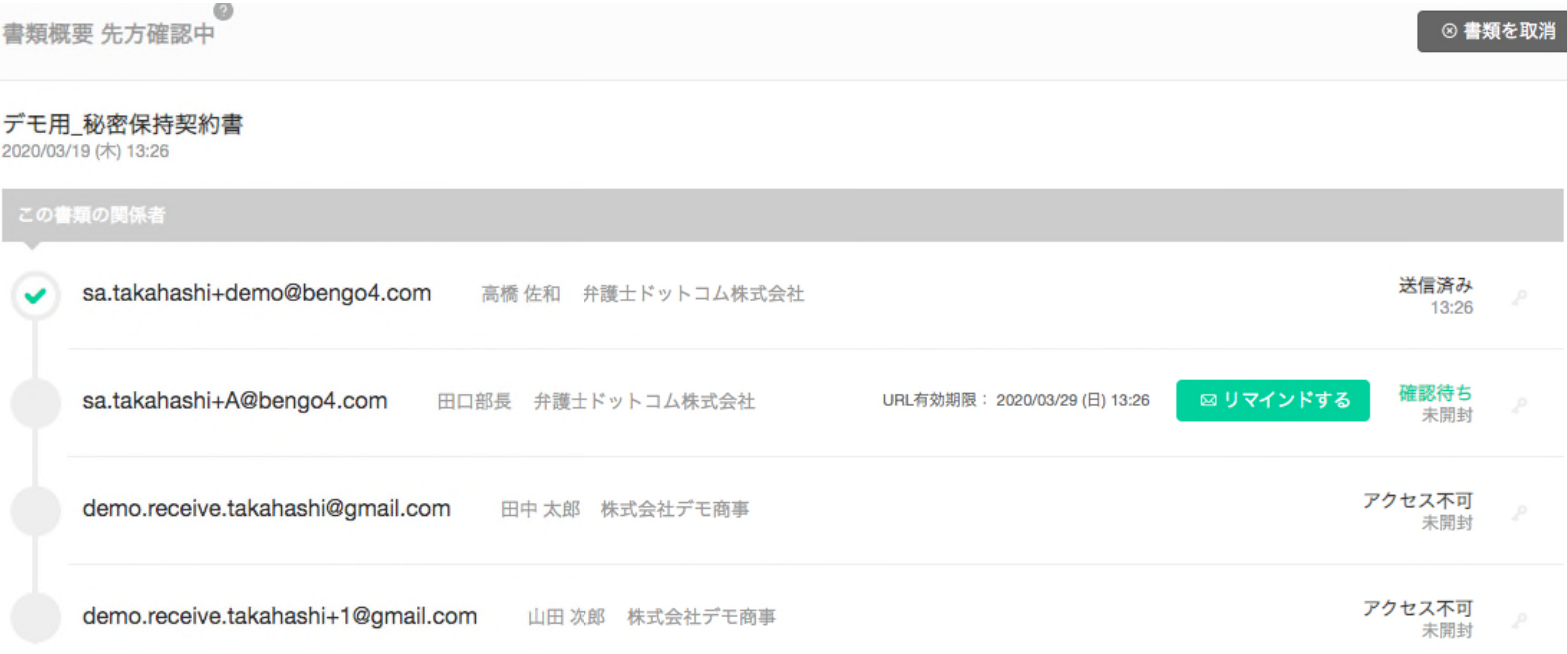

**BCLOUDSIGN** 

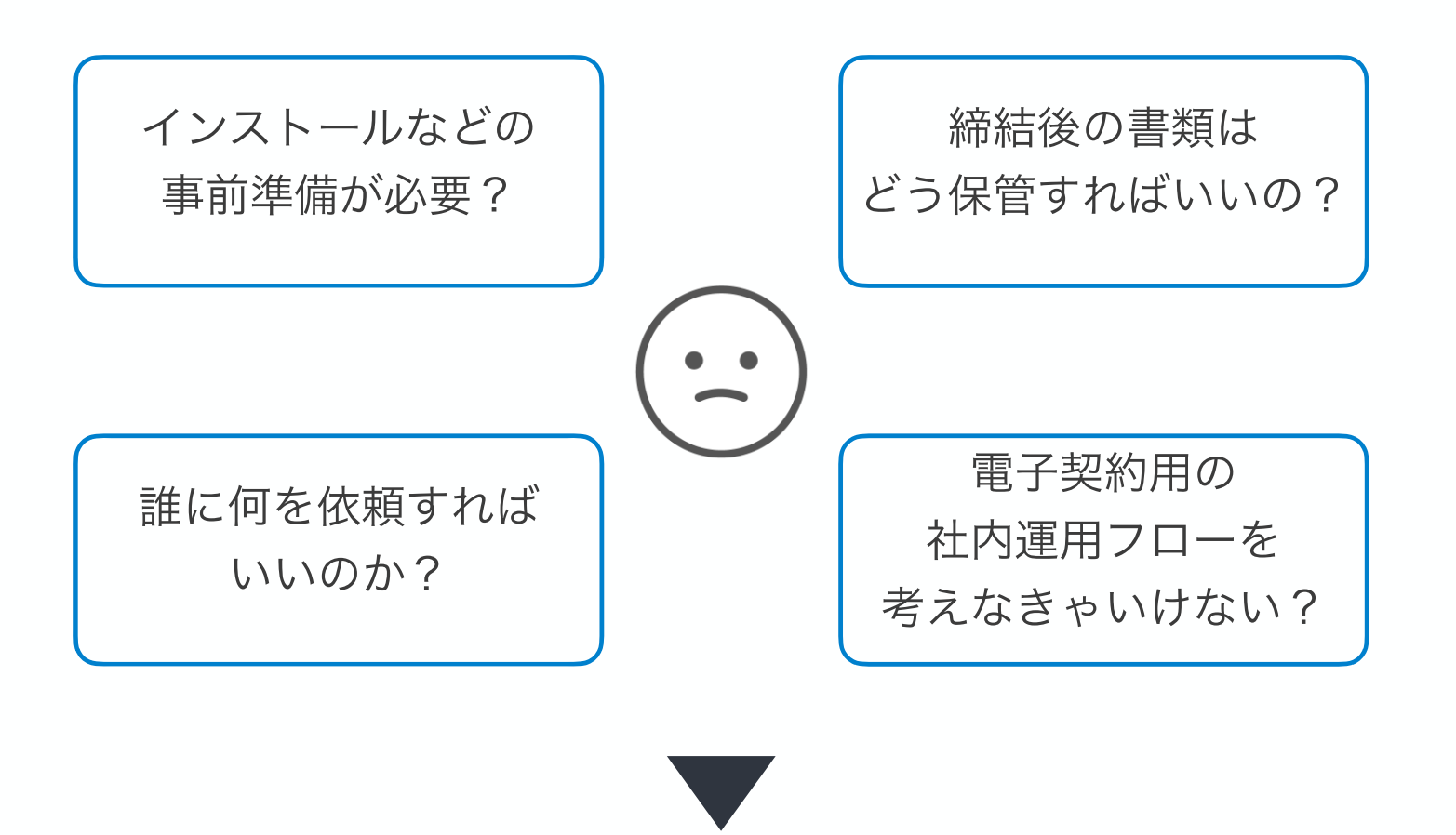

#### 基本的には書面契約と大きくフローは変わらない

**BCLOUDSIGN** 

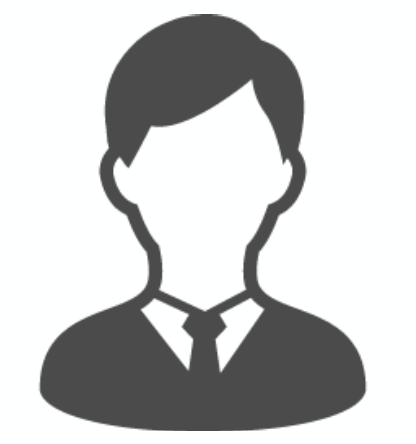

### インストールなどの 事前準備が必要ですか?

不要です

クラウドサインは受信側での インストール作業や準備などは不要です

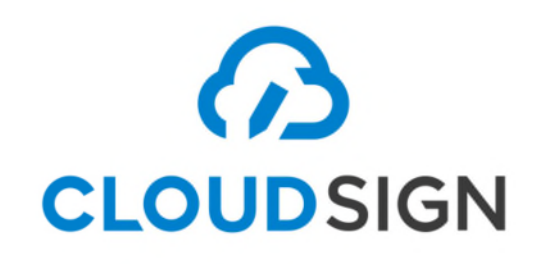

**BCLOUDSIGN** 

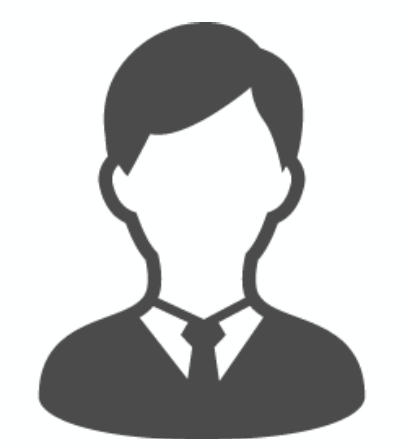

### 締結後の書類は どう保管すればいいですか?

### PDFファイルが原本となるので PDFファイルを適切な場所で 保管してください

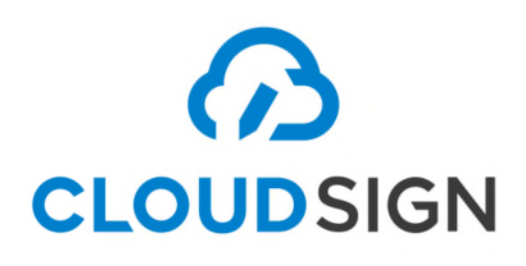

**BCLOUDSIGN** 

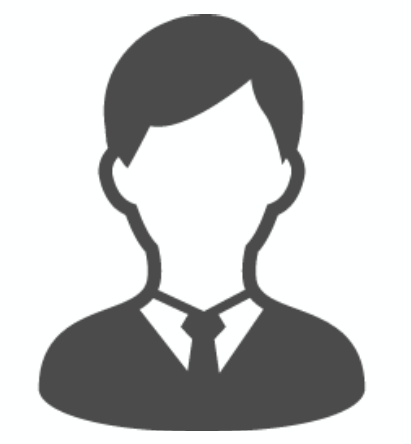

### 電子契約締結用の 社内運用フローを考える必要が ありますか?

契約の方式が変わるだけ。 フローが大きく変わることはありません。

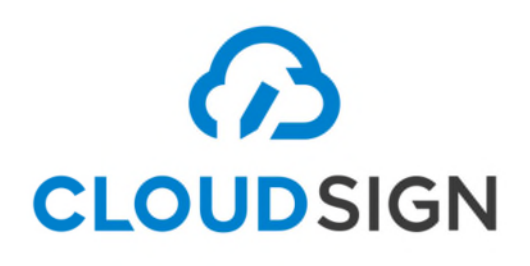

**BCLOUDSIGN** 

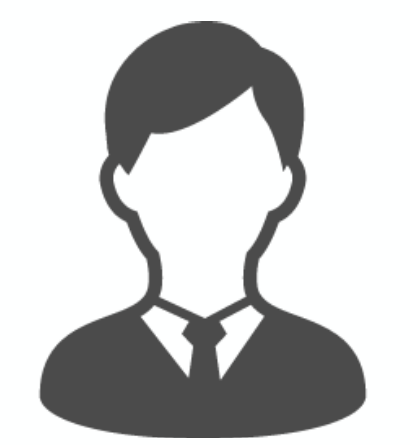

### 社内の誰に締結を依頼すれば いいですか?

### 電子契約はメールアドレスで 本人認証をとっています。

その契約書に締結する権限のある方(権限を移譲されている方)に 電子契約が送付されるようにしてください。

 $\bigodot$ **CLOUDSIGN** 

#### 困ったときはこちらまで

#### **BCLOUDSIGN**

チャットサポート

ヘルプセンター

(https://help.cloudsign.jp/ja/)

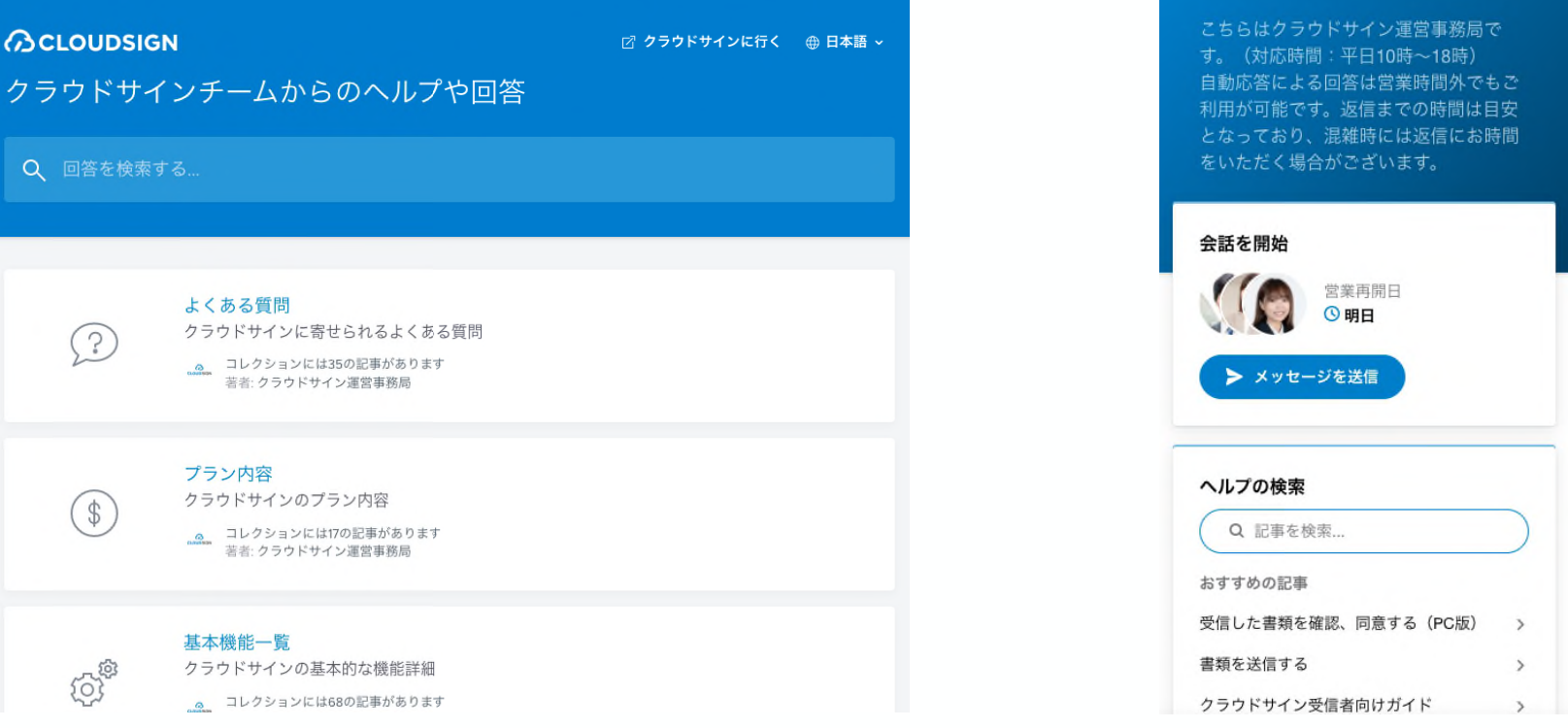

機能・操作などに関する質問は、浦安市に問い合わせるのではなく クラウドサインのヘルプセンター・チャットサポートをご覧ください

**BCLOUDSIGN** 

### お役立ち資料のご案内

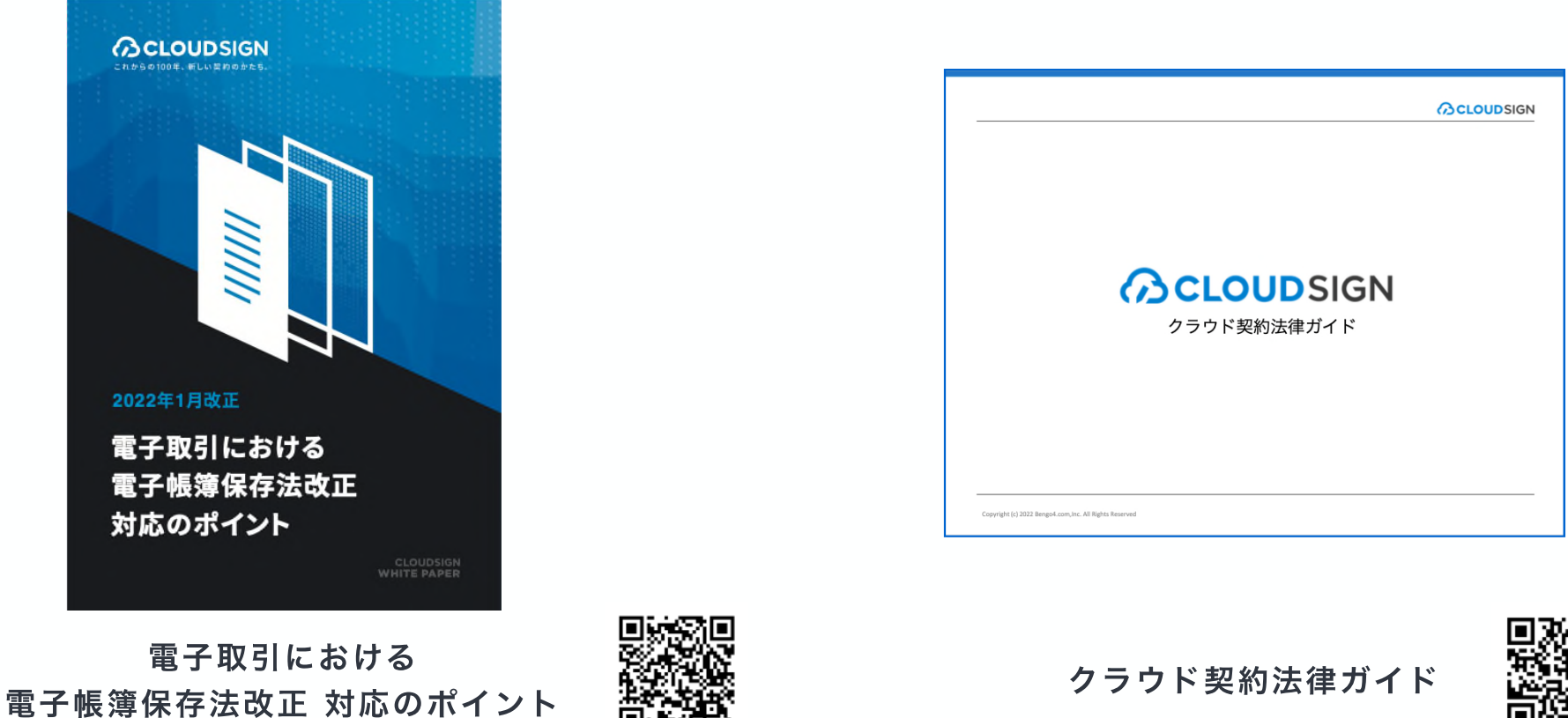

https://cs.cloudsign.jp/document wp amendment-of-electronic-book-storage

クラウド契約法律ガイド

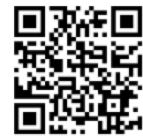

https://cs.cloudsign.jp/document wp legal-guide

## 浦安市からのご案内

令和4年3月25日

浦安市 契約課

### Q. いつから電子契約が始まるの? A.令和4年4月からサービスの提供が開始されます

- ・事業者側にも慣れが必要なため、混乱を避けることを目的に、 段階的に適用範囲を拡大していきます。
- ・令和4年度当初は、契約課で契約書を作成する入札案件を対 象とします。
- ・5月からは、担当課が作成する、随意契約の契約書や請書の 案件についても、原則として電子契約とします。
- ・4月中も電子契約は可能ですが、原則としてタイムスタンプ の日付(電子によりすべての承認者が合意した日)が契約日 となりますので、注意が必要です。

### Q. 電子契約が始まると、すべての案件が電子 になるの?契約書以外も電子になるの?

- A.4月から電子契約のサービスを利用することができる ようになりますが、強制ではありません。
	- ・電子契約の利用にあたっては、案件ごとに「電子契約 用メールアドレス確認書」で確認を行います。
	- ・紙の契約書を選択することもできますが、なるべく 電子契約のご利用をお願いします。
	- ・見積書、請求書、納品書などの提出については、現在 のところ、紙のままとなります。

### Q. この電子契約を利用するのに料金が発生 するの?

A. 市からの契約書を受信するだけでは、料金が発生する ことは、ありません。

- ・無料のアカウント登録をすると、過去の案件を検索し、契約書 をダウンロードすることができます。 契約締結時のメールや、保存していた電子署名入りのファイル を削除した場合でも、再度ダウンロードすることができます。 また「合意締結証明書」を印刷することができます。
- ・アカウント登録をしないで、合意締結完了のメールや電子署名 入りのファイルを削除してしまった場合は、アカウント登録を すると、過去の案件を確認することができます。

### 受注者側で変更となる業務

①契約前に、電子契約の利用の有無や、利用するメールアドレスを 「電子契約用メールアドレス確認書」で市に報告します。

②受注者は、紙の印刷や製本、押印、収入印紙が不要となります。 (市が、契約書のPDFファイルをクラウドにアップロードします。)

③受注者は、電子契約システムを利用して、契約書や仕様書・図面 などを確認し、内容に問題がなければ、承認を行います。

④受注者は、契約締結後メールに添付された電子署名付きのPDF ファイル(契約書)を保管してください。

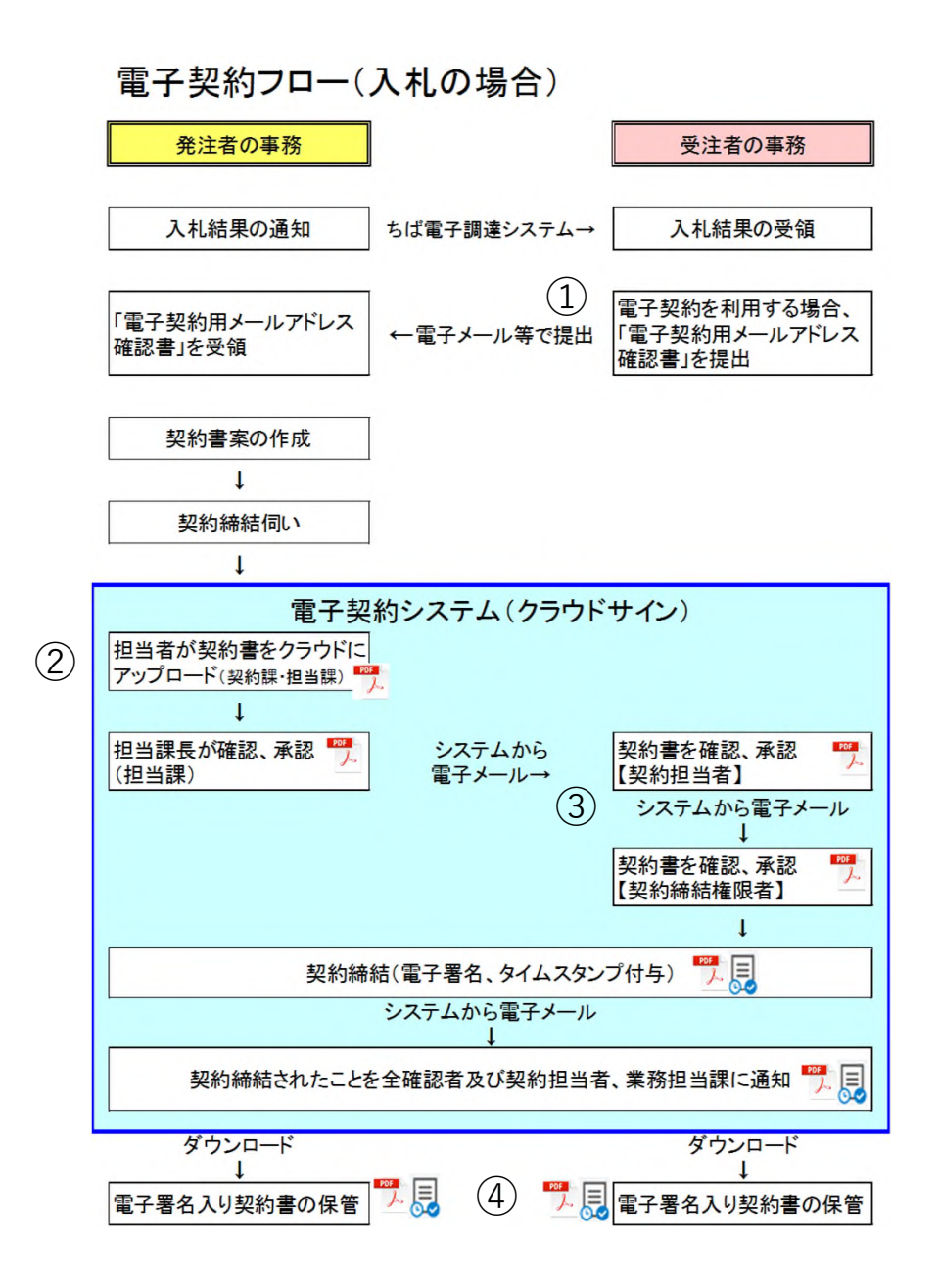

### ① |電子契約用メールアドレ ス確認書」を提出

#### ②印刷製本、押印、印紙不要 (市がPDFファイルをアップロード)

③電子契約システムで内容を 確認し承認

### ④契約書は、電子署名付きの PDF フ ァ イ ル を 保 管

#### 電子契約用メールアドレス確認書 みんじょう きょう 合意締結証明書

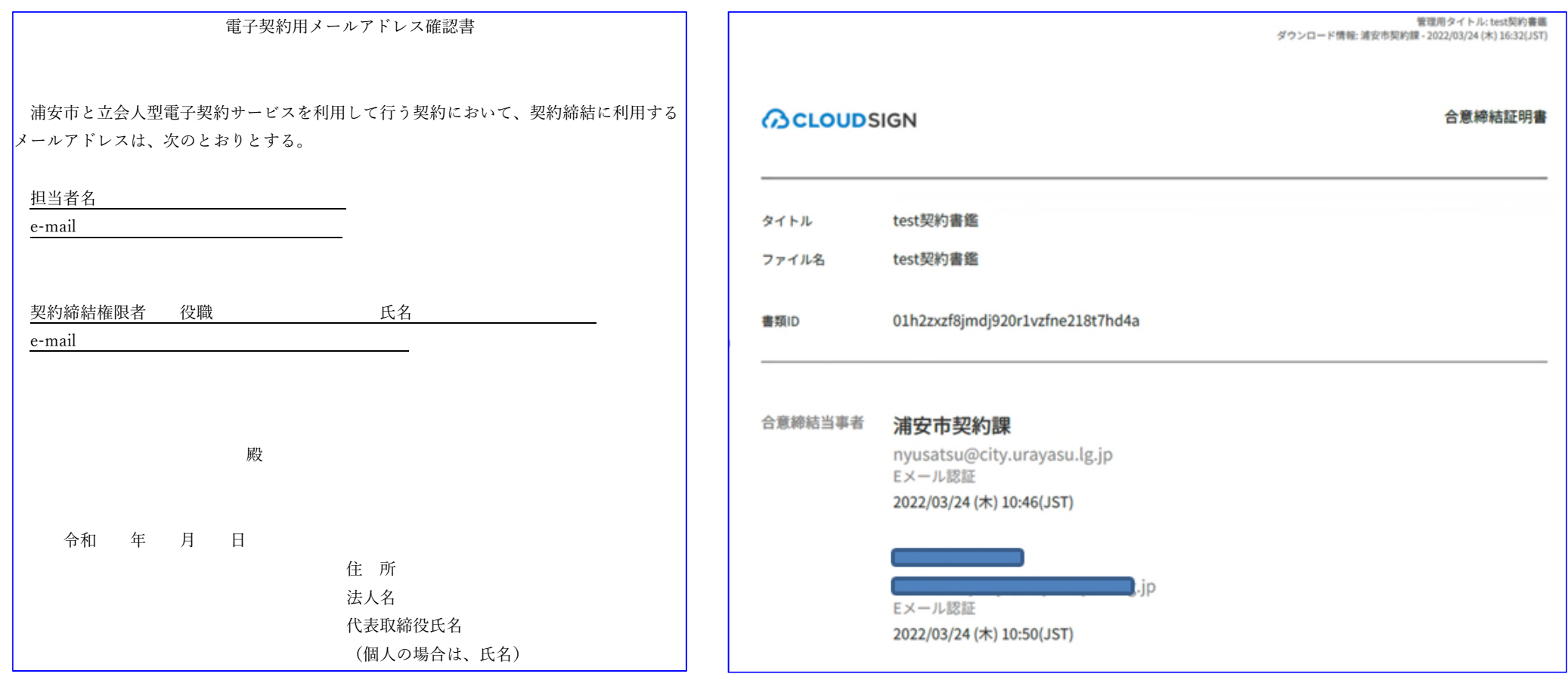